# **UBRG**

## **Debug Adapter**

# **USER'S GUIDE**

**Doc. Version 1.2**

**ELAN MICROELECTRONICS CORP.**

January 2016

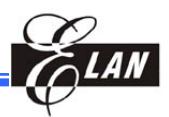

#### **Trademark Acknowledgments**

IBM is a registered trademark and PS/2 is a trademark of IBM Windows is a trademark of Microsoft Corporation. Textool is a trademark of 3M

### ELAN and ELAN logo  $\sum_{n=1}^{\infty} I_n$  are trademarks of ELAN Microelectronics Corporation

Copyright © **2016 by ELAN Microelectronics Corporation** All Rights Reserved Printed in Taiwan

The contents of this User's Guide (publication) are subject to change without further notice. ELAN Microelectronics assumes no responsibility concerning the accuracy, adequacy, or completeness of this publication. ELAN Microelectronics makes no commitment to update, or to keep current the information and material contained in this publication. Such information and material may change to conform to each confirmed order

In no event shall ELAN Microelectronics be made responsible for any claims attributed to errors, omissions, or other inaccuracies in the information or material contained in this publication. ELAN Microelectronics shall not be liable for direct, indirect, special incidental, or consequential damages arising from the use of such information or material.

The software described in this publication is furnished under a license or nondisclosure agreement, and may be used or copied only in accordance with the terms of such agreement.

ELAN Microelectronics products are not intended for use in life support appliances, devices, or systems. Use of ELAN Microelectronics product in such applications is not supported and is prohibited

NO PART OF THIS PUBLICATION MAY BE REPRODUCED OR TRANSMITTED IN ANY FORM OR BY ANY MEANS WITHOUT THE EXPRESSED WRITTEN PERMISSION OF ELAN MICROELECTRONICS.

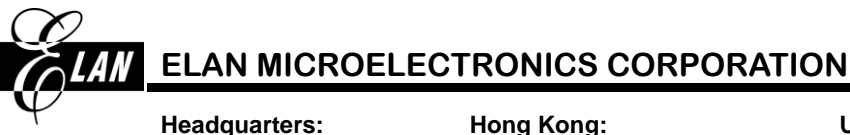

#### No. 12, Innovation Road 1 Hsinchu Science Park Hsinchu, TAIWAN 308 Tel**:** +886 3 563-9977 Fax**:** +886 3 563-9966 [webmaster@emc.com.tw](mailto:webmaster@emc.com.tw) http**:**[//www.emc.com.tw](http://www.emc.com.tw/)

**Hong Kong: Elan (HK) Microelectronics Corporation, Ltd** Flat A, 19F., World Tech Centre 95 How Ming Street, Kwun Tong Kowloon, HONG KONG Tel**:** +852 2723-3376 Fax**:** +852 2723-7780

#### **Shenzhen:**

#### **ELAN Microelectronics Shenzhen, Ltd.**

8A Floor, Microprofit Building Gaoxin South Road 6 Shenzhen Hi-tech Industrial Park South Area, Shenzhen CHINA 518057 Tel**:** +86 755 2601-0565 Fax**:** +86 755 2601-0500 [elan-sz@elanic.com.cn](mailto:elan-sz@elanic.com.cn)

**USA:**

**Elan Information Technology Group (U.S.A.)** PO Box 601 Cupertino, CA 95015 U.S.A Tel**:** +1 408 366-8225 Fax**:** +1 408 366-8225

#### **Shanghai:**

#### **ELAN Microelectronics Shanghai, Ltd.**

6F, Ke Yuan Building No. 5 Bibo Road Zhangjiang Hi-Tech Park CHINA 201203 Tel**:** +86 21 5080-3866 Fax**:** +86 21 5080-0273 [elan-sh@elanic.com.cn](mailto:elan-sh@elanic.com.cn)

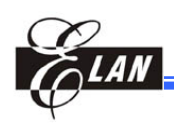

## Contents

## **Chapter 1 [UBRG Hardware Description](#page-4-0) 1**

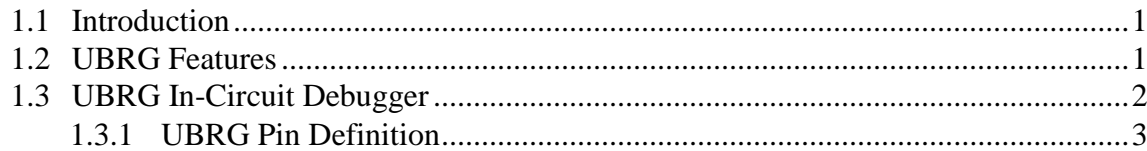

## Chapter 2 [System Installation](#page-7-0) 4

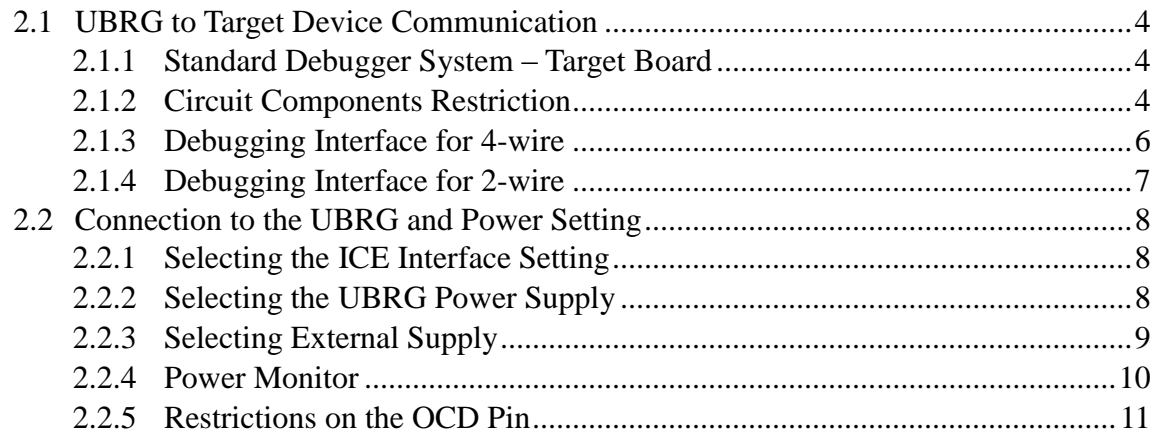

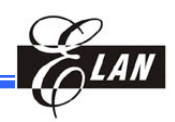

### **User's Guide Revision History**

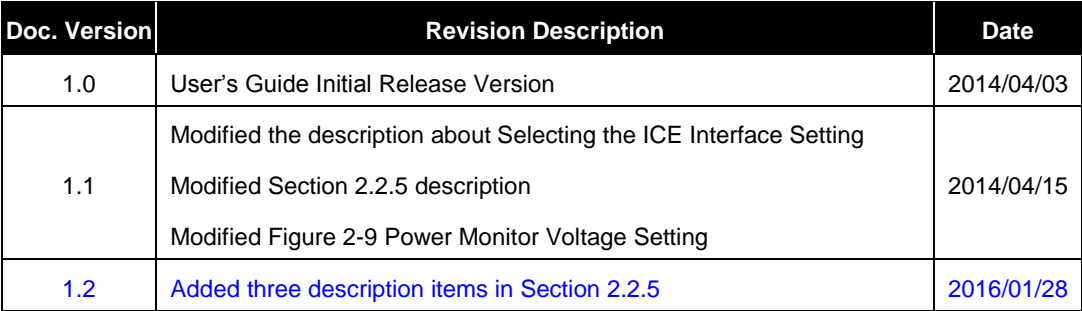

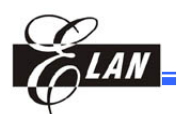

## <span id="page-4-0"></span>Chapter 1 UBRG Hardware Description

## <span id="page-4-1"></span>**1.1 Introduction**

UBRG is an ICE tool that is dedicated to communicate to the target IC device with built-in On-Chip Debug System (OCDS). UBRG makes debug operations with only two signal lines (DATA, CLK), and is capable of supplying voltage to the target board. The UBRG is not a production programmer. It should be used for development purposes only.

## <span id="page-4-2"></span>**1.2 UBRG Features**

- Supports voltage range from 2.5V to 5.0V
- Monitors voltage fluctuation
- Diagnostic LEDs (active, state, power)
- Firmware update

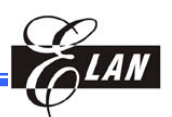

## <span id="page-5-0"></span>**1.3 UBRG In-Circuit Debugger**

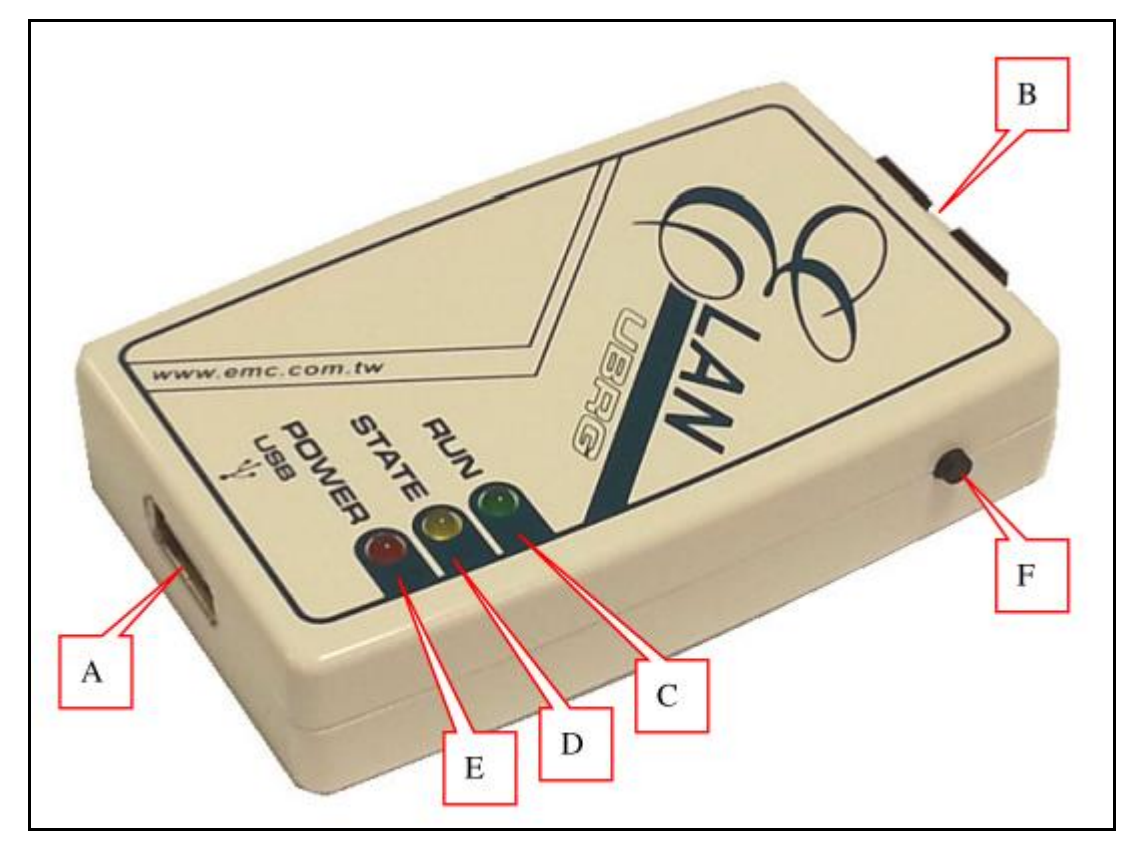

*Figure 1-1 UBRG In-Circuit Debugger and its Major Components*

- **A** USB Type A connector (this port can be connected to the PC)
- **B** Connects to the target board with built-in OCDS
- **C** Green data link LED indicator
- **D** Yellow power source LED indicator. When the LED brightens, it indicates that UBRG is supplying power to the target board from the POWER pin.
- **E** Red system power LED indicator
- **F** Reserve

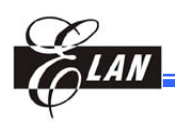

## <span id="page-6-0"></span>**1.3.1 UBRG Pin Definition**

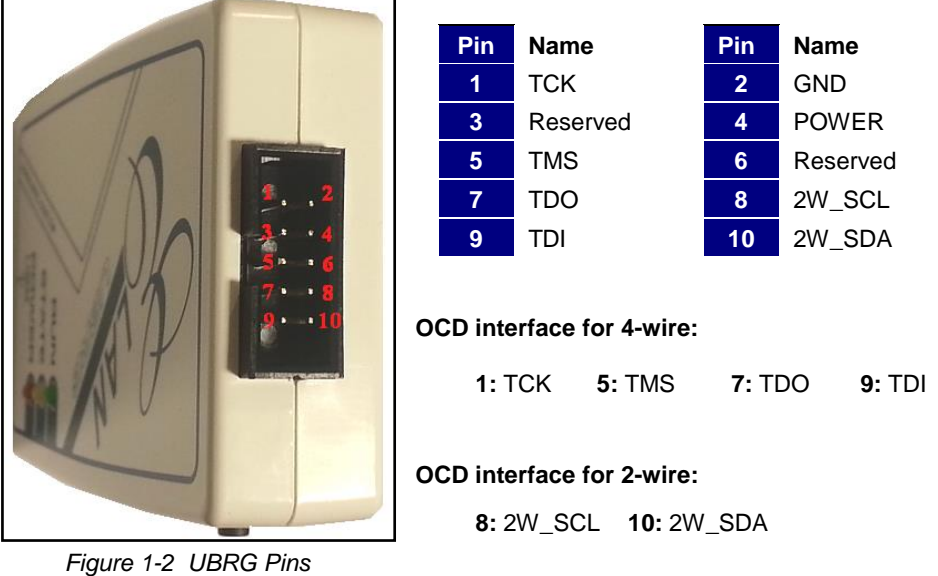

#### **Notes:**

 $\mathbf{r}$ 

- 1. UBRG can supply voltage from 2.5 to 5.0V, but the maximum supply voltage is between 4.5 and 4.75V depending on load current conditions.
	- $4.50V / I_{load} = 100 mA$
	- $4.75V / I_{load} = 10 mA$
- 2. The maximum output current is 100 mA
- *3*. The length of the cable connecting to the target board must be less than 10 cm.
- 4. The USB cable specifications are:
	- USB cable must be less than 180 cm
	- Wire spec.: 28AWG/1P, 24AWG/2C
	- Gold-plated

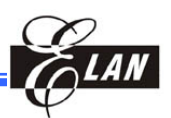

## <span id="page-7-0"></span>Chapter 2 System Installation

## <span id="page-7-2"></span><span id="page-7-1"></span>**2.1 UBRG to Target Device Communication**

### **2.1.1 Standard Debugger System – Target Board**

Connect the USB cable and the Flat-Cable, and make sure that the UBRG system power LED is turned-on.

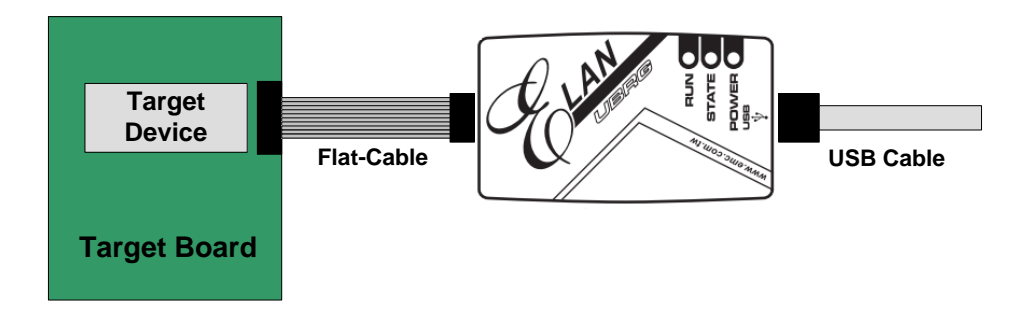

*Figure 2-1 Connecting the Standard Debugger System to the Target Board*

### <span id="page-7-3"></span>**2.1.2 Circuit Components Restriction**

The OCD pins with some components will prevent the debug function, because they will prevent fast transitions on the data and clock pins during debug communications, so some guidelines must be followed.

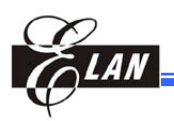

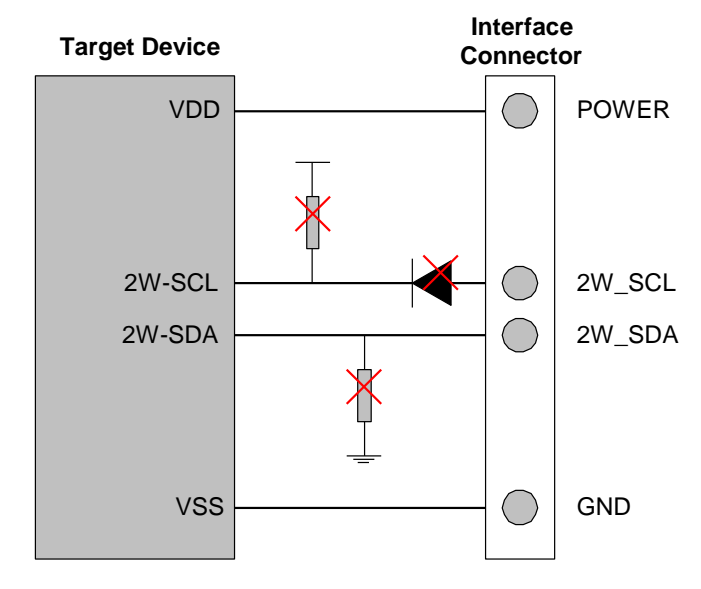

*Figure 2-2 Diagram showing Circuit Components Restrictions*

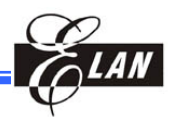

The following are some guidelines to follow to ensure efficient debugging:

- Do not use pull-high and pull-down on the 2W\_SCL/2W\_SDA pin.
- Do not use capacitors on the 2W\_SCL/2W\_SDA pin.
- <span id="page-9-0"></span>Do not use diodes on the 2W\_SCL/2W\_SDA pin.

## **2.1.3 Debugging Interface for 4-wire**

When the OCD interface configuration is 4-wire interface, it needs four signal wires (not including power and ground wires). The corresponding signal wires are shown in Figure 2-3.

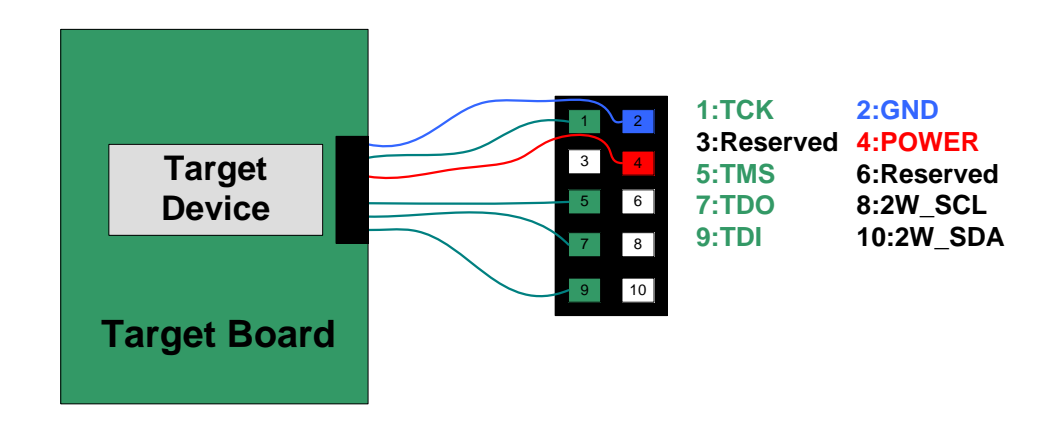

*Figure 2-3 Debug Interface for 4-Wire*

<span id="page-10-0"></span>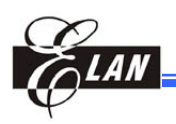

## **2.1.4 Debugging Interface for 2-wire**

When the OCD interface configuration is 2-wire interface, it only needs two signal wires (not including power and ground wires). The corresponding signal wires are shown in Figure 2-4.

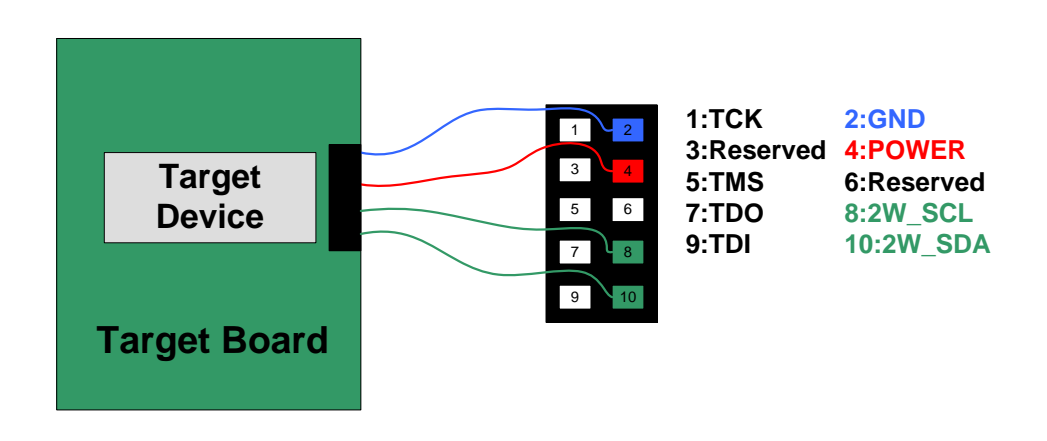

*Figure 2-4 Debug Interface for 2-Wire*

## <span id="page-11-1"></span><span id="page-11-0"></span>**2.2 Connection to the UBRG and Power Setting**

## **2.2.1 Selecting the ICE Interface Setting**

If the target device supports two debugging interface, user can select one by choosing from the ICE Interface setting window on IDE.

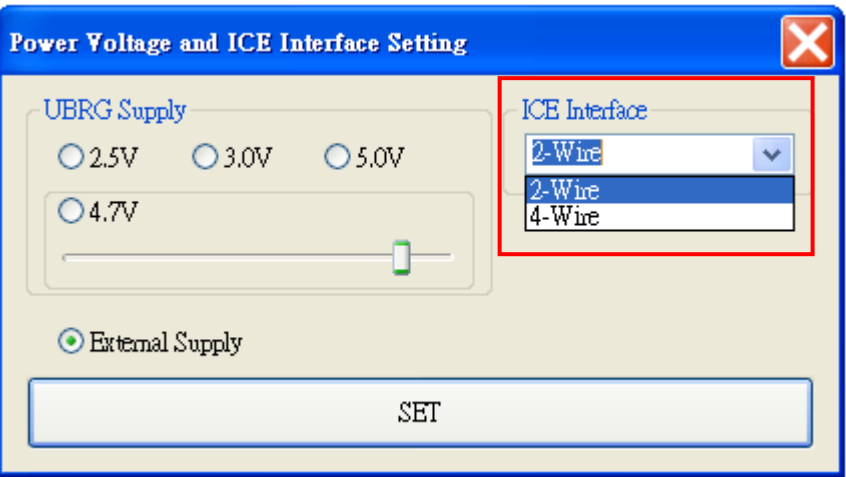

*Figure 2-5 Selecting a Debugger Interface on the ICE Interface Setting Window*

## <span id="page-11-2"></span>**2.2.2 Selecting the UBRG Power Supply**

When selecting UBRG Supply, the UBRG can supply voltage from 2.5 to 5.0V and user can shift the voltage bar to fine-tune the voltage. When clicking the [SET] button on the power voltage setting window, make sure that the UBRG STATE LED is turned-on.

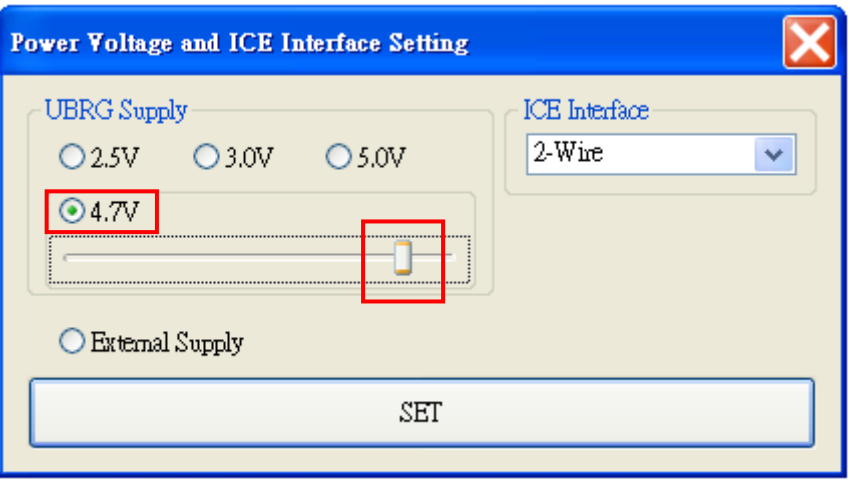

*Figure 2-6 Selecting UBRG Supply on the Power Voltage Setting Window*

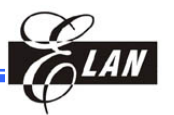

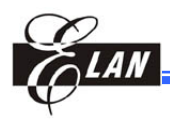

**NOTE** *When UBRG supplies power to the Target Board, the maximum capacitance on the VDD pin is restricted to less than 330 µf.*

When [UBRG Supply] is selected, it means that UBRG supplies power to the target board. If there is still an external power supply in the target board, an error message will pop up as shown below. However, if debugging is still required, the external power must be removed.

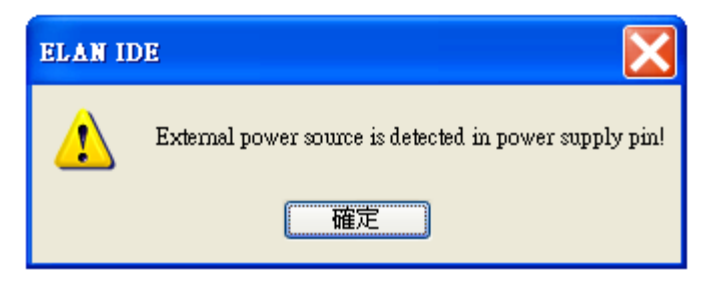

*Figure 2-7 External Power Source Error Message*

## <span id="page-12-0"></span>**2.2.3 Selecting External Supply**

UBRG supplies power to the target board and the maximum current consumption is 100 mA. When the power consumption of the target board exceeds 100 mA, it's a must to select [External Supply] on the Power Voltage setting window.

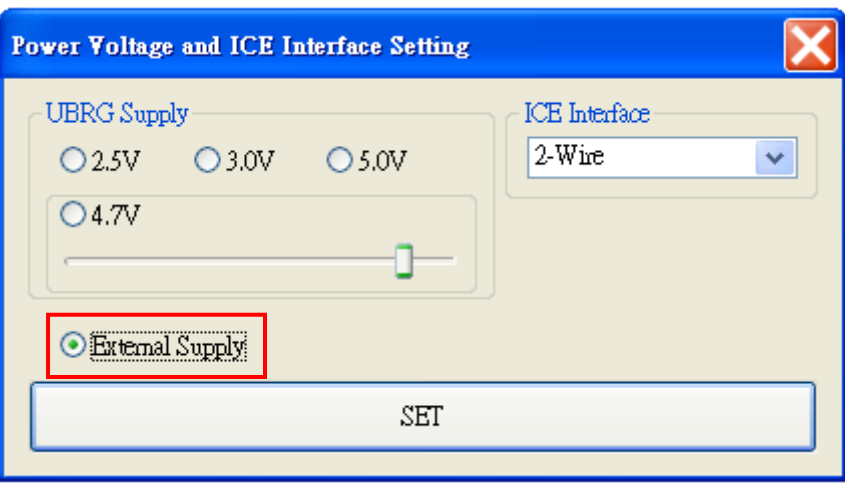

*Figure 2-8 Selecting External Supply on the Power Voltage Setting Window*

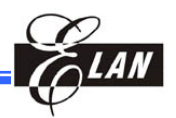

## <span id="page-13-0"></span>**2.2.4 Power Monitor**

The IDE provides a power monitoring function, which will ensure that the operation voltage does not exceed the range when user sets the voltage.

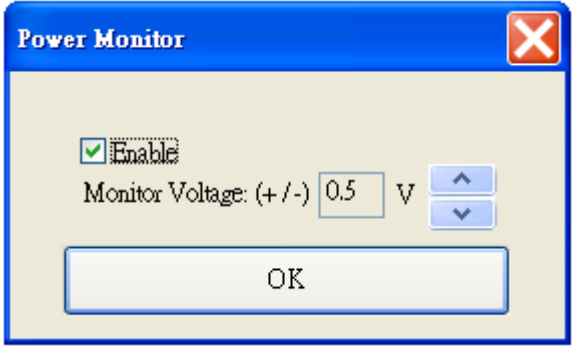

*Figure 2-9 Power Monitor Voltage Setting*

When the system voltage is fluctuating and results in overvoltage, i.e. exceeding the voltage range as per user's setting in the Power Monitor, an error message will pop up as shown below. Check and eliminate system power malfunctions.

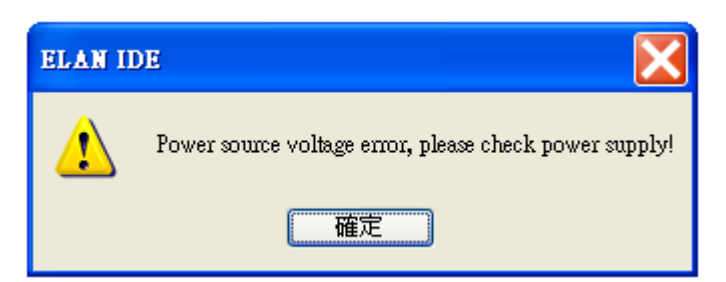

*Figure 2-10 Overvoltage Error Message*

<span id="page-14-0"></span>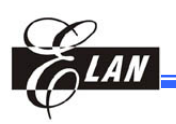

## **2.2.5 Restrictions on the OCD Pin**

- 1. It is the objective to successfully set the [UBRG Supply] connection to OCDS. But since the maximum supply current from UBRG is 100mA, it is recommended to use external power to supply to the target device when the operating current needs more than 100mA. Hence, the share-function of OCD must only be input, so as to allow successful connection to OCDS.
- 2. The 2W SCL pin is the OCD clock signal and the 2W SDA pin is the OCD data signal. When UBRG is connected to the target board, the pin-shared function of 2W\_SCL/2W\_SDA becomes invalid on the target device.
- 3. User needs to ensure that 2W\_SCL/2W\_SDA is input only if External Supply is selected for UBRG power, otherwise connection to the target board may fail.

**Chapter 2**

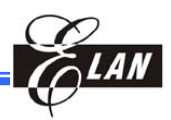